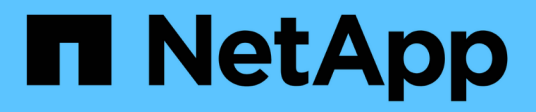

# **Preparation** ONTAP 9

NetApp April 24, 2024

This PDF was generated from https://docs.netapp.com/us-en/ontap/smb-config/assess-physical-storagerequirements-task.html on April 24, 2024. Always check docs.netapp.com for the latest.

# **Table of Contents**

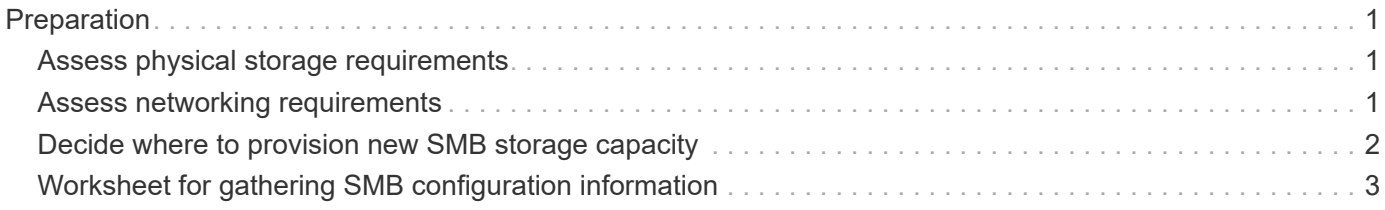

# <span id="page-2-0"></span>**Preparation**

# <span id="page-2-1"></span>**Assess physical storage requirements**

Before provisioning SMB storage for clients, you must ensure that there is sufficient space in an existing aggregate for the new volume. If there is not, you can add disks to an existing aggregate or create a new aggregate of the desired type.

# **Steps**

1. Display available space in existing aggregates: storage aggregate show

If there is an aggregate with sufficient space, record its name in the worksheet.

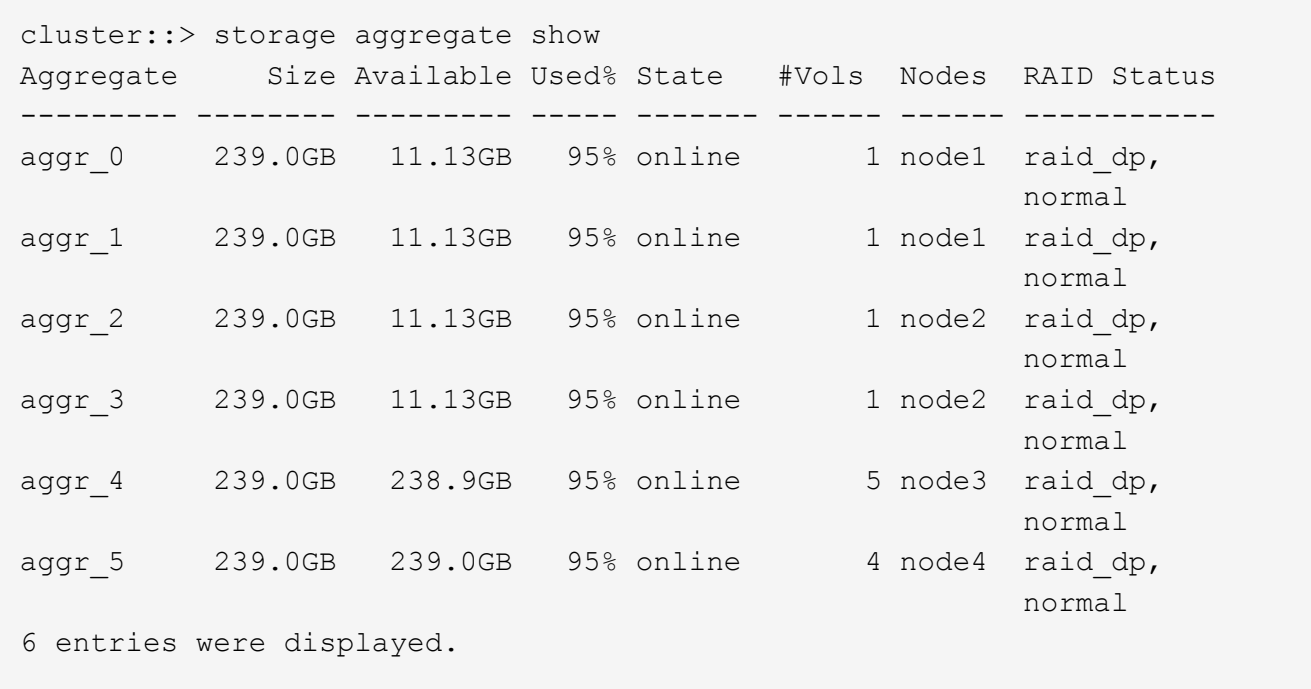

2. If there are no aggregates with sufficient space, add disks to an existing aggregate by using the storage aggregate add-disks command, or create a new aggregate by using the storage aggregate create command.

# <span id="page-2-2"></span>**Assess networking requirements**

Before providing SMB storage to clients, you must verify that networking is correctly configured to meet the SMB provisioning requirements.

## **Before you begin**

The following cluster networking objects must be configured:

- Physical and logical ports
- Broadcast domains
- Subnets (if required)
- IPspaces (as required, in addition to the default IPspace)
- Failover groups (as required, in addition to the default failover group for each broadcast domain)
- External firewalls

### **Steps**

- 1. Display the available physical and virtual ports: network port show
	- When possible, you should use the port with the highest speed for the data network.
	- All components in the data network must have the same MTU setting for best performance.
- 2. If you are planning to use a subnet name to allocate the IP address and network mask value for a LIF, verify that the subnet exists and has sufficient addresses available: network subnet show

Subnets contain a pool of IP addresses that belong to the same layer 3 subnet. Subnets are created by using the network subnet create command.

3. Display available IPspaces: network ipspace show

You can use the default IPspace or a custom IPspace.

4. If you want to use IPv6 addresses, verify that IPv6 is enabled on the cluster: network options ipv6 show

If required, you can enable IPv6 by using the network options ipv6 modify command.

# <span id="page-3-0"></span>**Decide where to provision new SMB storage capacity**

Before you create a new SMB volume or qtree, you must decide whether to place it in a new or existing SVM, and how much configuration the SVM requires. This decision determines your workflow.

## **Choices**

• If you want to provision a volume or qtree on a new SVM, or on an existing SVM that has SMB enabled but not configured, complete the steps in both "Configuring SMB access to an SVM" and "Adding storage capacity to an SMB-enabled SVM".

[Configuring SMB access to an SVM](https://docs.netapp.com/us-en/ontap/smb-config/configure-access-svm-task.html)

#### [Configuring SMB client access to shared storage](https://docs.netapp.com/us-en/ontap/smb-config/configure-client-access-shared-storage-concept.html)

You might choose to create a new SVM if one of the following is true:

- You are enabling SMB on a cluster for the first time.
- You have existing SVMs in a cluster in which you do not want to enable SMB support.
- You have one or more SMB-enabled SVMs in a cluster, and you want one of the following connections:
	- To a different Active Directory forest or workgroup.
	- To an SMB server in an isolated namespace (multi-tenancy scenario). You should also choose this option to provision storage on an existing SVM that has SMB enabled but not configured. This might be the case if you created the SVM for SAN access or if no protocols were enabled when the SVM was created.

After enabling SMB on the SVM, proceed to provision a volume or qtree.

• If you want to provision a volume or qtree on an existing SVM that is fully configured for SMB access, complete the steps in "Adding storage capacity to an SMB-enabled SVM".

[Configuring SMB client access to shared storage](https://docs.netapp.com/us-en/ontap/smb-config/configure-client-access-shared-storage-concept.html)

# <span id="page-4-0"></span>**Worksheet for gathering SMB configuration information**

The SMB configuration worksheet enables you to collect the required information to set up SMB access for clients.

You should complete one or both sections of the worksheet, depending on the decision you made about where to provision storage:

• If you are configuring SMB access to an SVM, you should complete both sections.

[Configuring SMB access to an SVM](https://docs.netapp.com/us-en/ontap/smb-config/configure-access-svm-task.html)

[Configuring SMB client access to shared storage](https://docs.netapp.com/us-en/ontap/smb-config/configure-client-access-shared-storage-concept.html)

• If you are adding storage capacity to an SMB-enabled SVM, you should complete only the second section.

[Configuring SMB client access to shared storage](https://docs.netapp.com/us-en/ontap/smb-config/configure-client-access-shared-storage-concept.html)

The command man pages contain details about the parameters.

# **Configuring SMB access to an SVM**

#### **Parameters for creating an SVM**

You supply these values with the vserver create command if you are creating a new SVM.

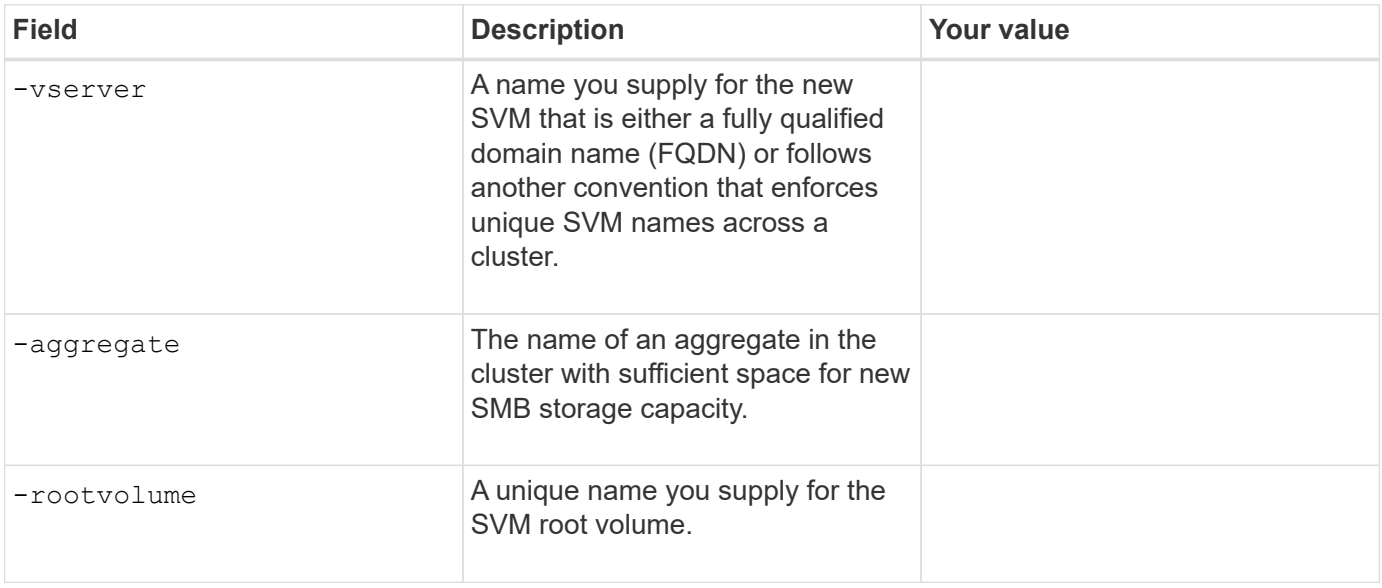

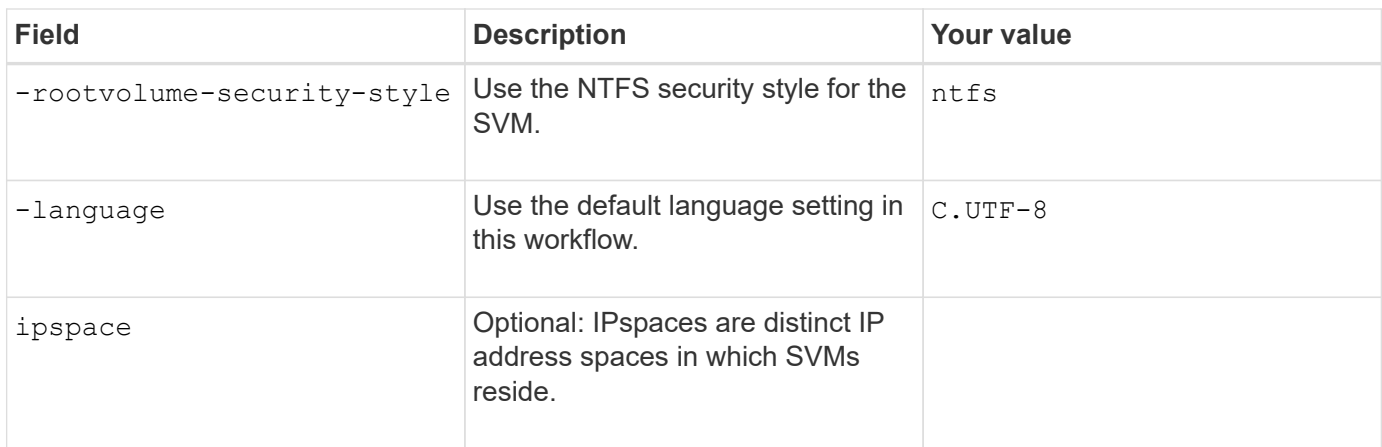

# **Parameters for creating a LIF**

You supply these values with the network interface create command when you are creating LIFs.

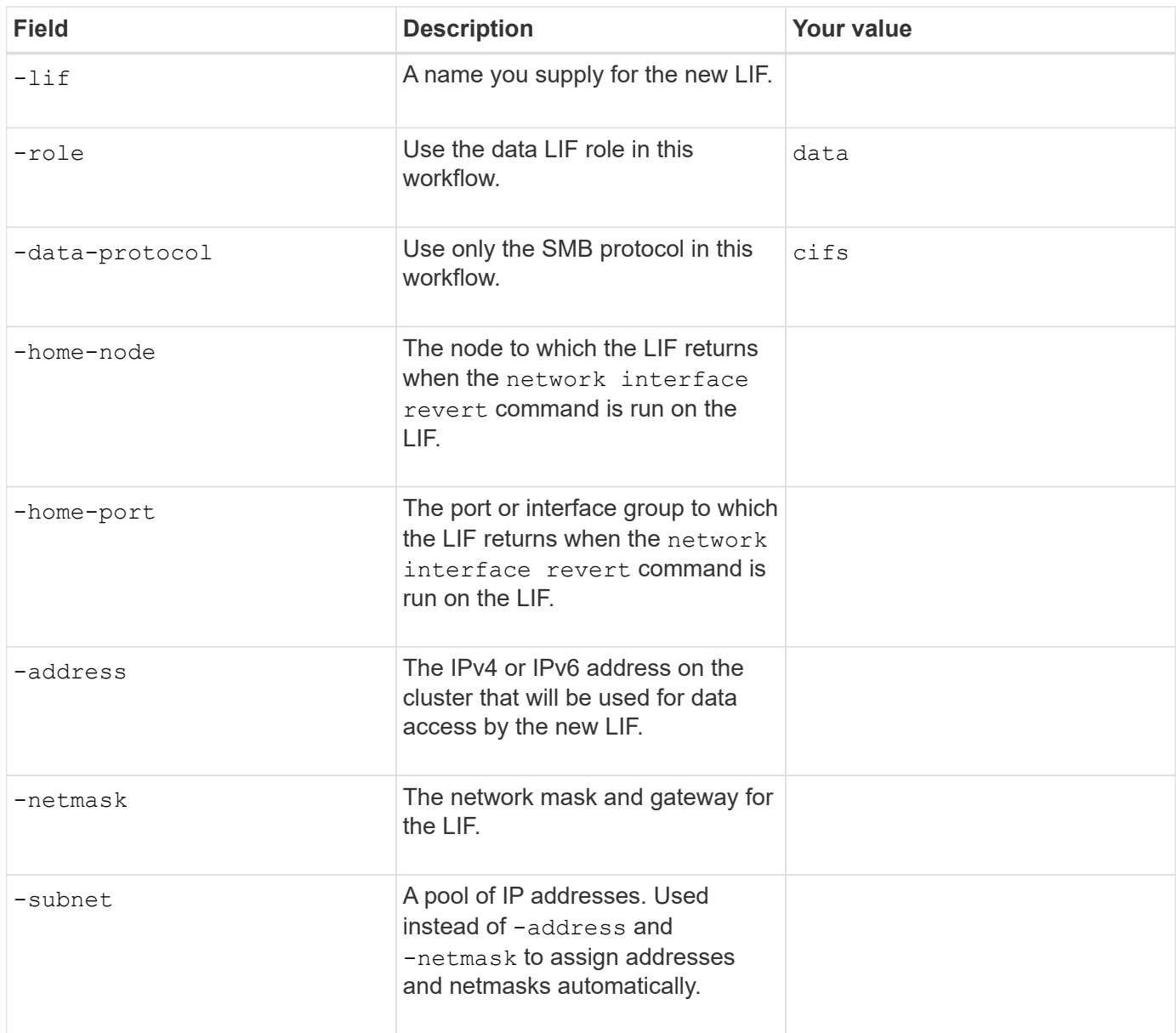

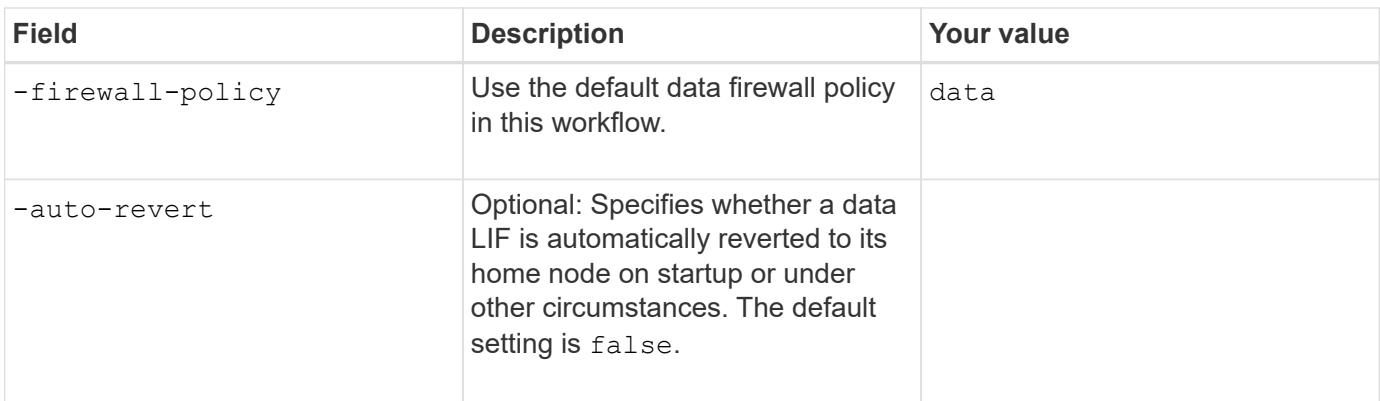

### **Parameters for DNS host name resolution**

You supply these values with the vserver services name-service dns create command when you are configuring DNS.

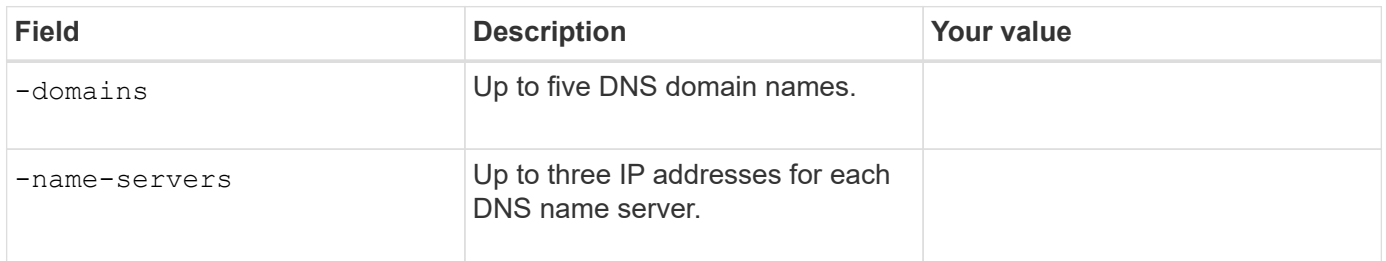

# **Setting up an SMB server in an Active Directory domain**

#### **Parameters for time service configuration**

You supply these values with the cluster time-service ntp server create command when you are configuring time services.

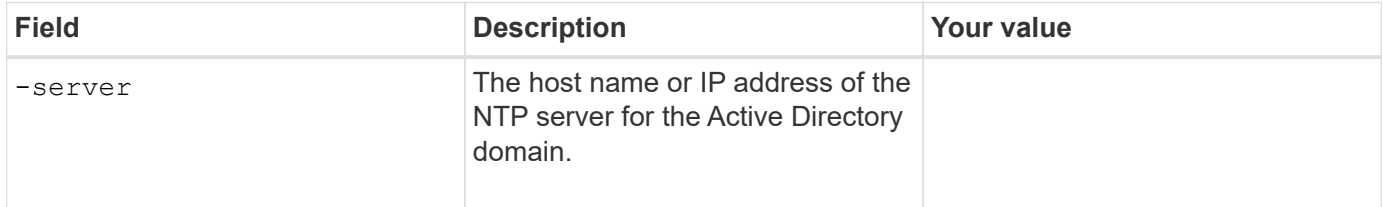

#### **Parameters for creating an SMB server in an Active Directory domain**

You supply these values with the vserver cifs create command when you create a new SMB server and specify domain information.

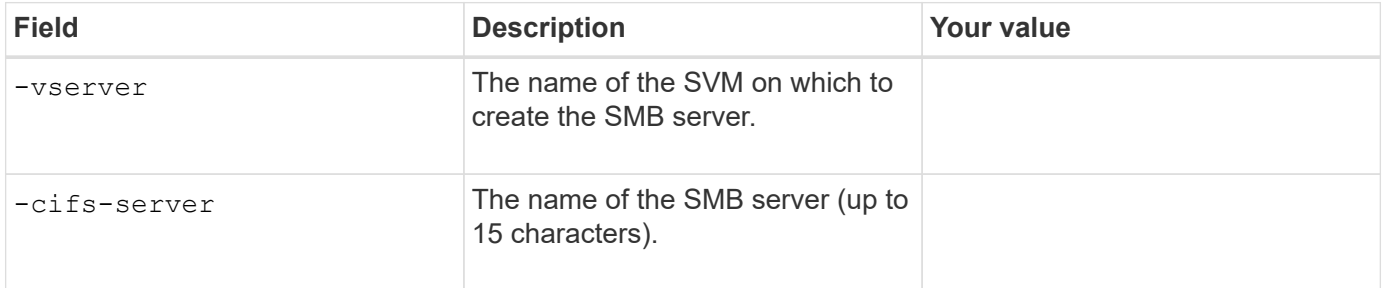

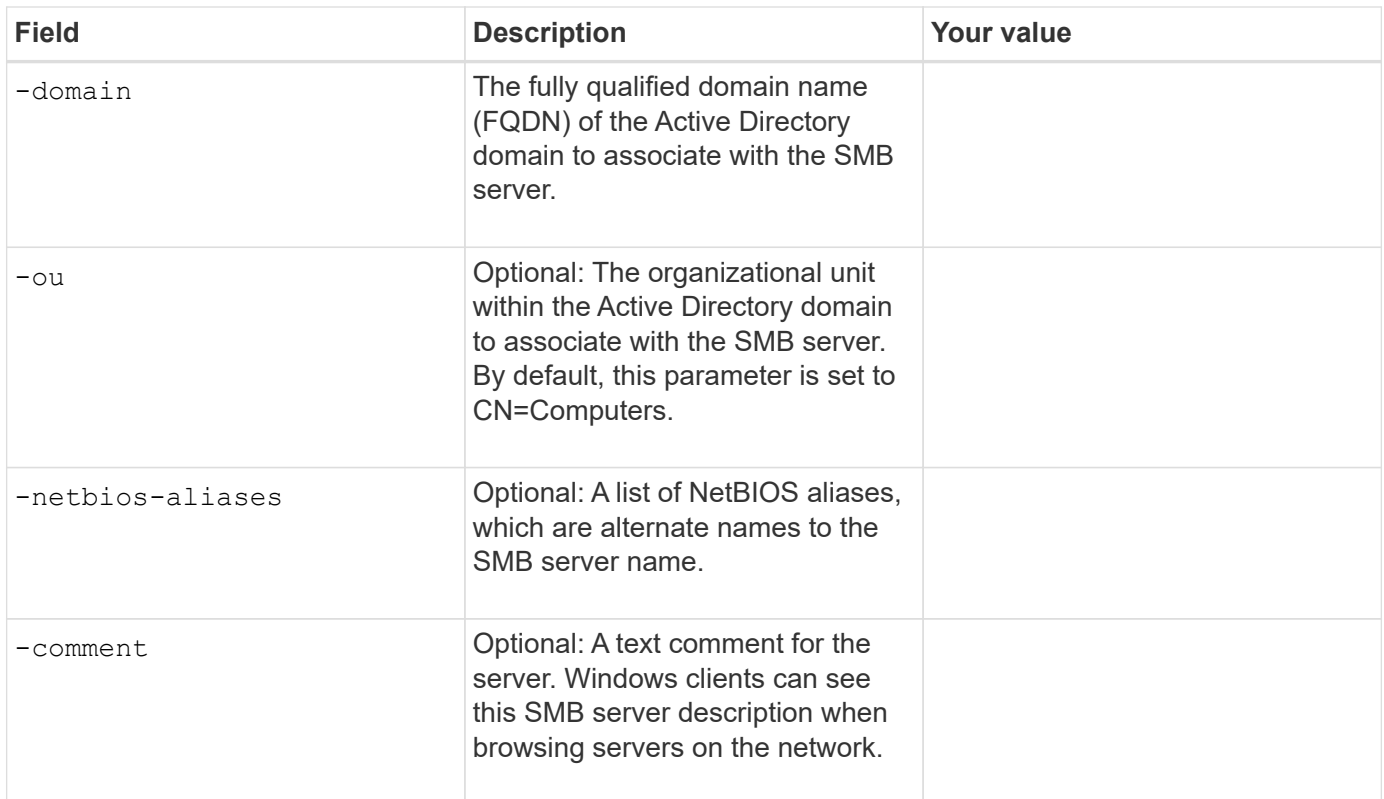

# **Setting up an SMB server in a workgroup**

## **Parameters for creating an SMB server in a workgroup**

You supply these values with the vserver cifs create command when you create a new SMB server and specify supported SMB versions.

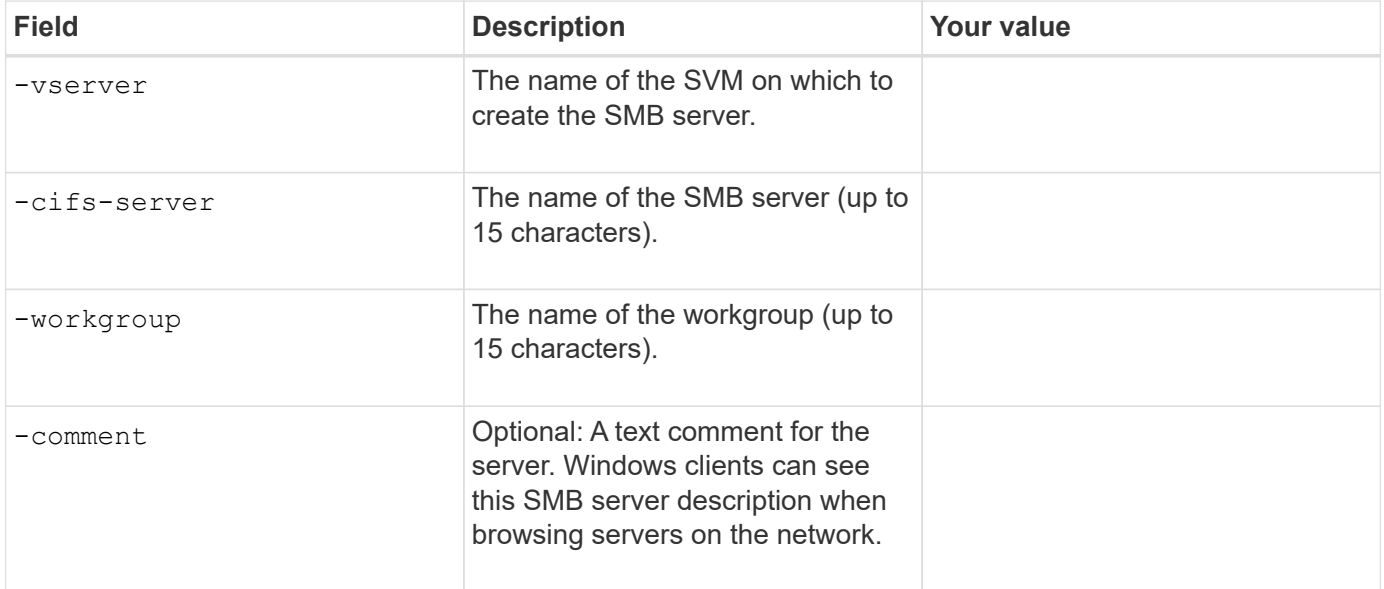

#### **Parameters for creating local users**

You supply these values when you create local users by using the vserver cifs users-and-groups local-user create command. They are required for SMB servers in workgroups and optional in AD domains.

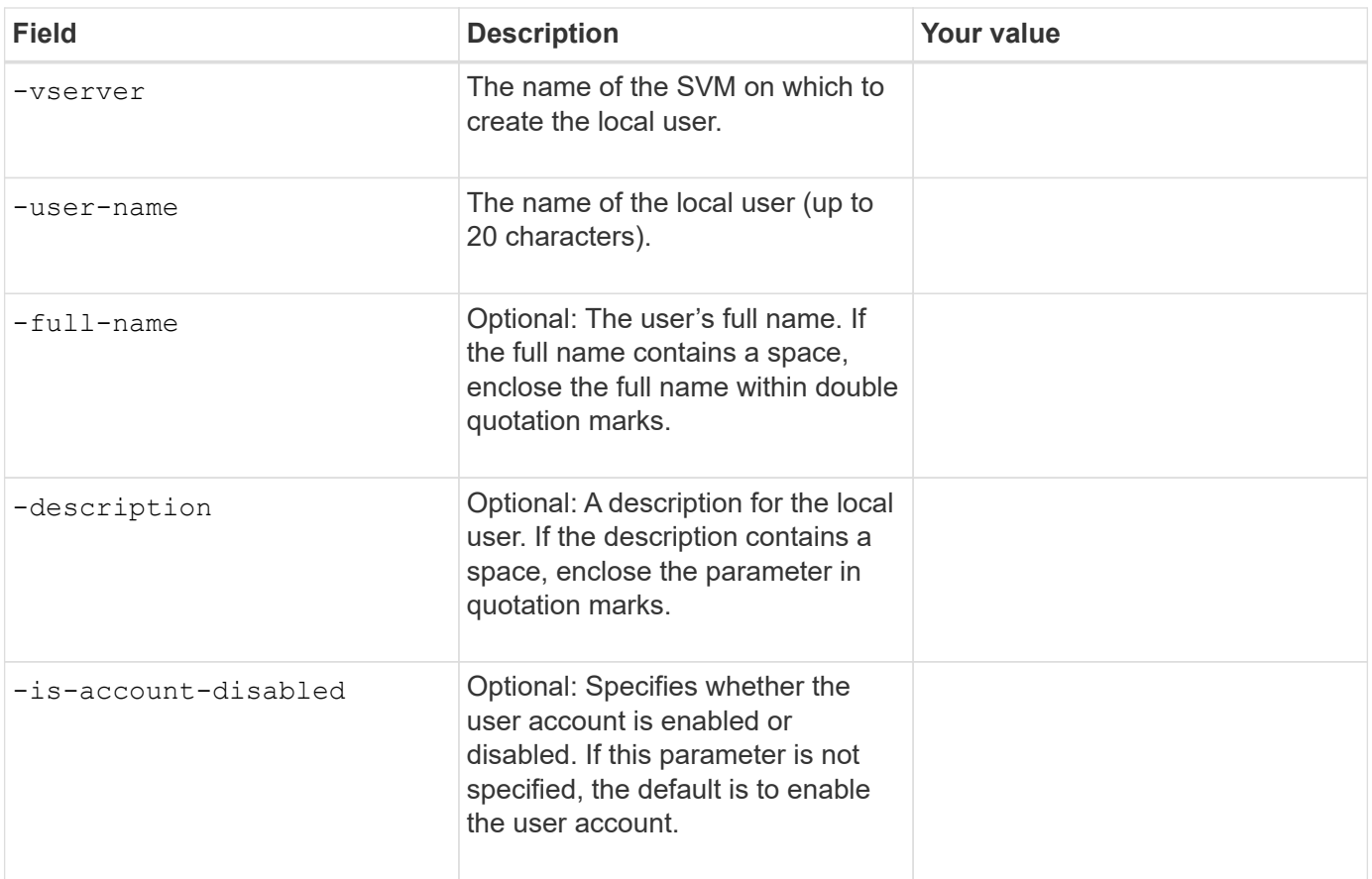

## **Parameters for creating local groups**

You supply these values when you create local groups by using the vserver cifs users-and-groups local-group create command. They are optional for SMB servers in AD domains and workgroups.

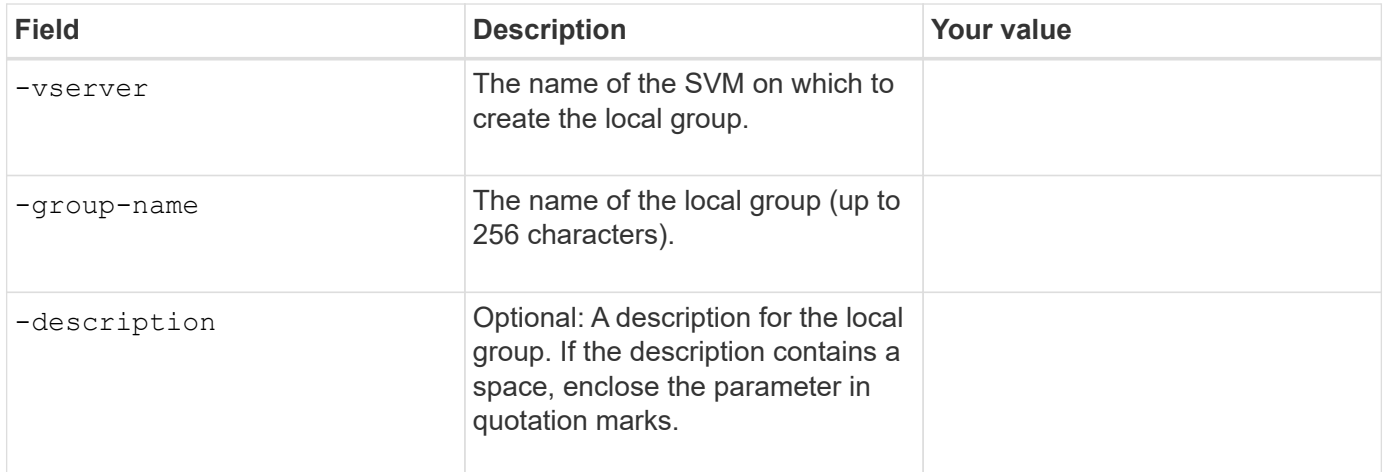

# **Adding storage capacity to an SMB-enabled SVM**

## **Parameters for creating a volume**

You supply these values with the volume create command if you are creating a volume instead of a qtree.

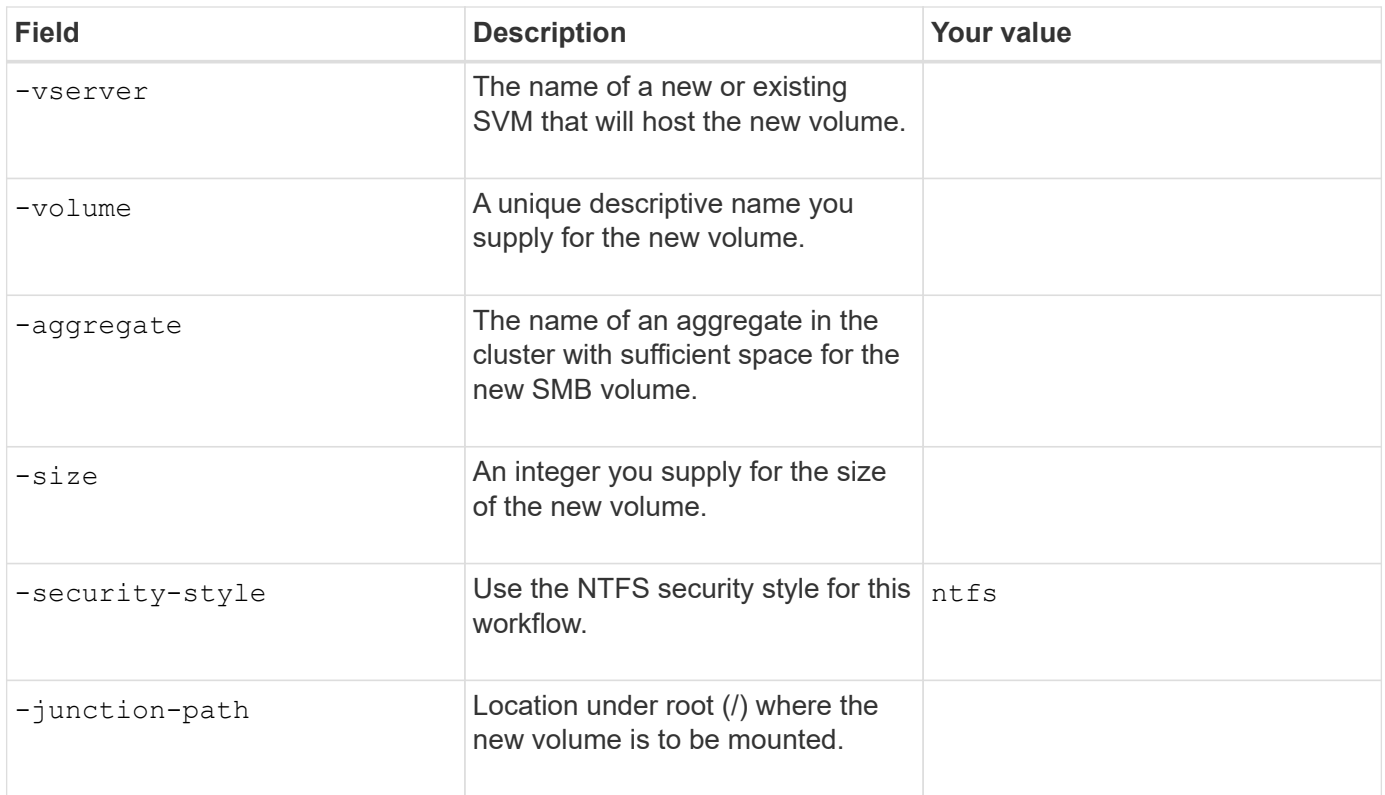

# **Parameters for creating a qtree**

You supply these values with the volume qtree create command if you are creating a qtree instead of a volume.

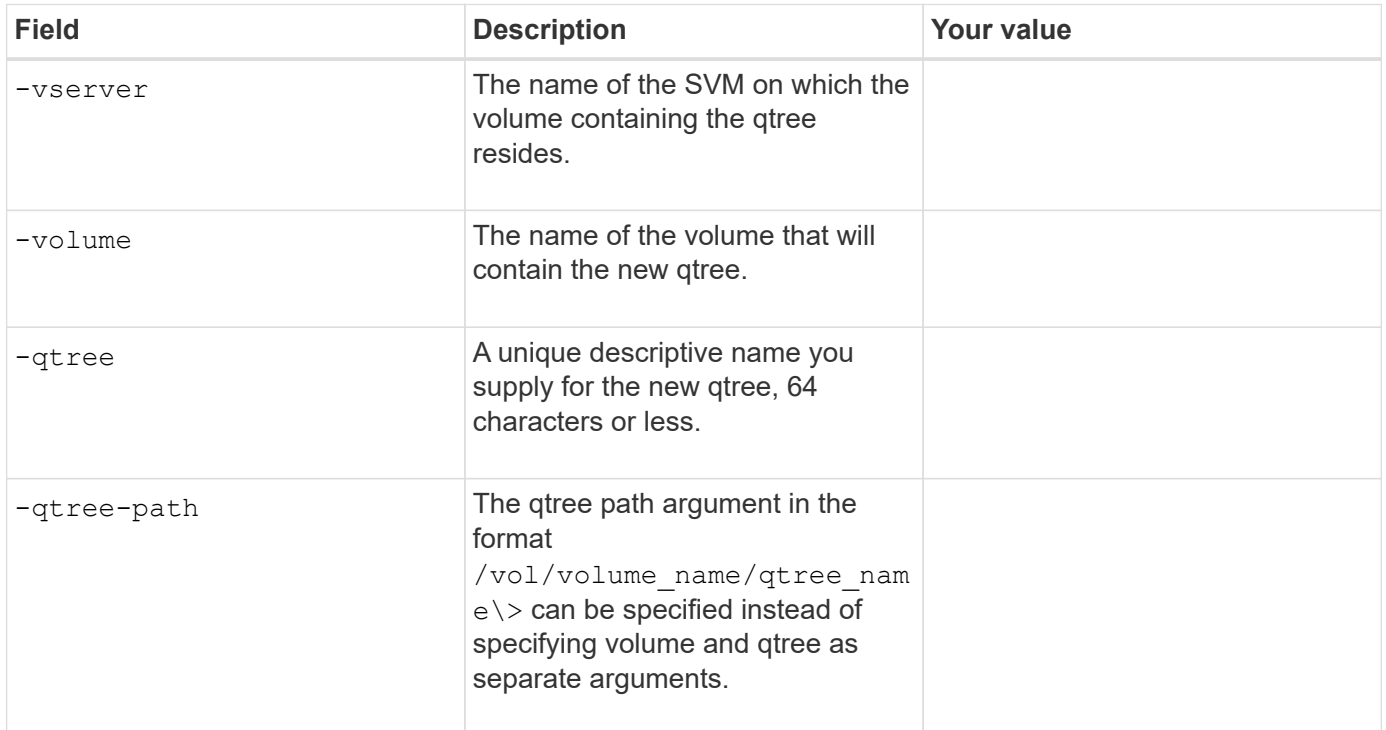

# **Parameters for creating SMB shares**

You supply these values with the vserver cifs share create command.

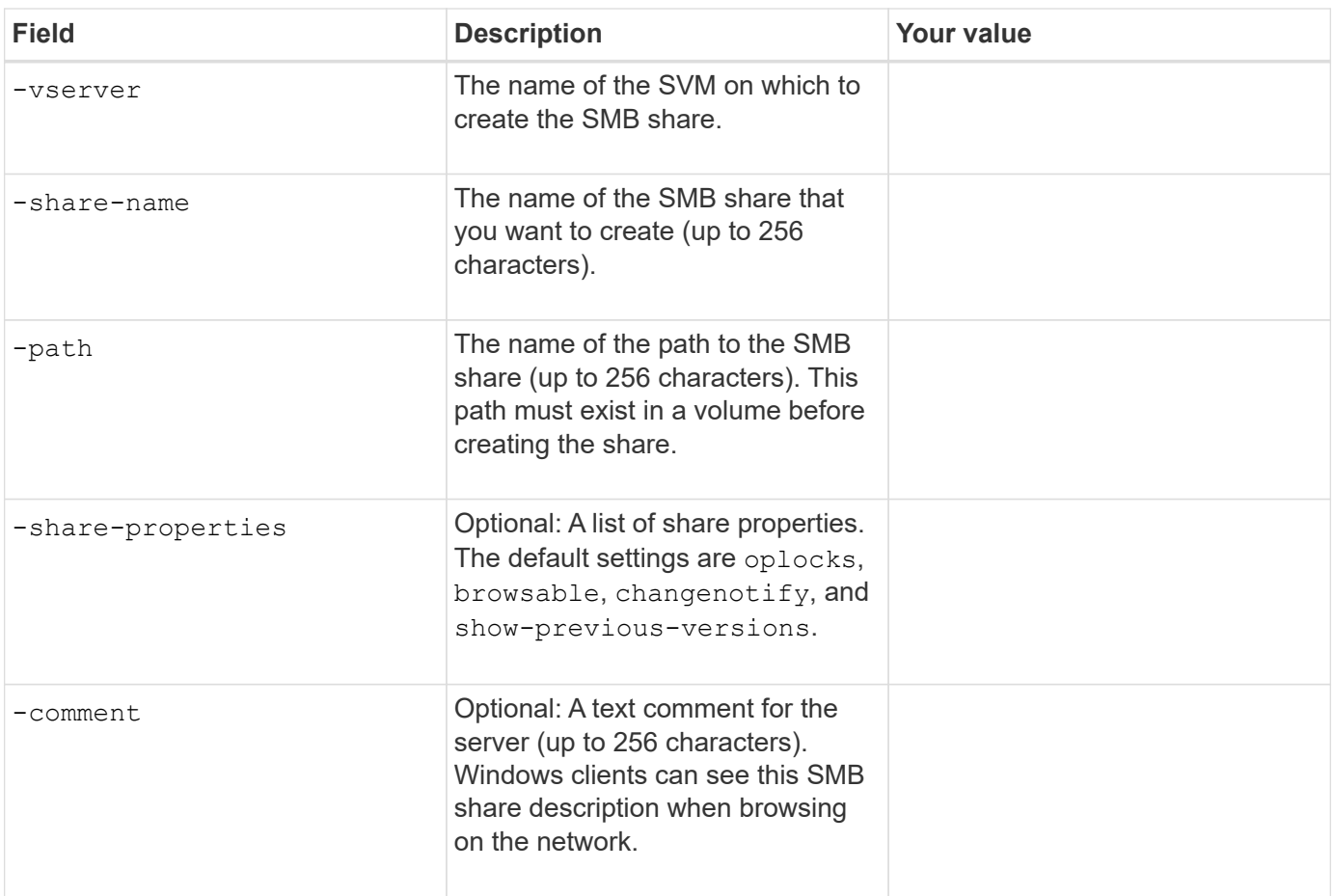

# **Parameters for creating SMB share access control lists (ACLs)**

You supply these values with the vserver cifs share access-control create command.

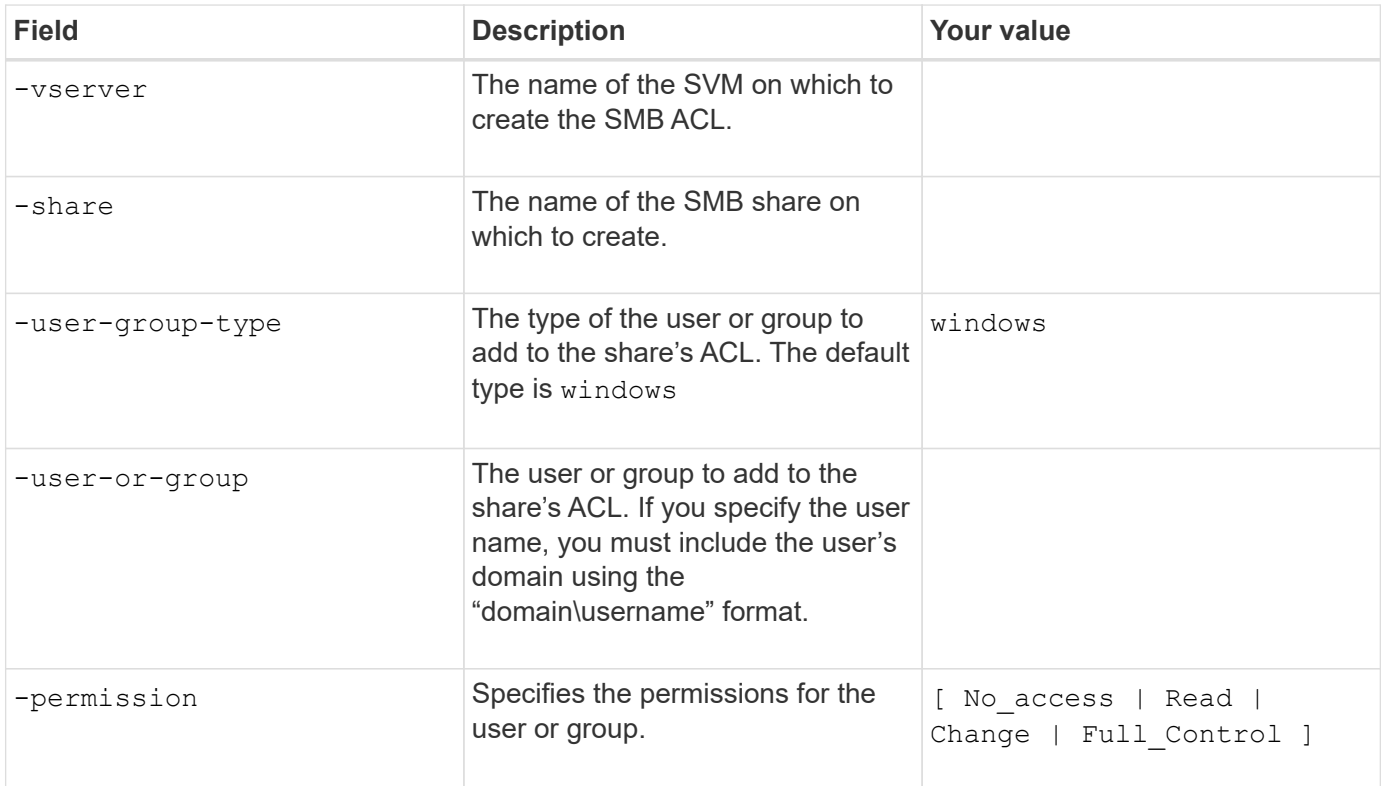

# **Copyright information**

Copyright © 2024 NetApp, Inc. All Rights Reserved. Printed in the U.S. No part of this document covered by copyright may be reproduced in any form or by any means—graphic, electronic, or mechanical, including photocopying, recording, taping, or storage in an electronic retrieval system—without prior written permission of the copyright owner.

Software derived from copyrighted NetApp material is subject to the following license and disclaimer:

THIS SOFTWARE IS PROVIDED BY NETAPP "AS IS" AND WITHOUT ANY EXPRESS OR IMPLIED WARRANTIES, INCLUDING, BUT NOT LIMITED TO, THE IMPLIED WARRANTIES OF MERCHANTABILITY AND FITNESS FOR A PARTICULAR PURPOSE, WHICH ARE HEREBY DISCLAIMED. IN NO EVENT SHALL NETAPP BE LIABLE FOR ANY DIRECT, INDIRECT, INCIDENTAL, SPECIAL, EXEMPLARY, OR CONSEQUENTIAL DAMAGES (INCLUDING, BUT NOT LIMITED TO, PROCUREMENT OF SUBSTITUTE GOODS OR SERVICES; LOSS OF USE, DATA, OR PROFITS; OR BUSINESS INTERRUPTION) HOWEVER CAUSED AND ON ANY THEORY OF LIABILITY, WHETHER IN CONTRACT, STRICT LIABILITY, OR TORT (INCLUDING NEGLIGENCE OR OTHERWISE) ARISING IN ANY WAY OUT OF THE USE OF THIS SOFTWARE, EVEN IF ADVISED OF THE POSSIBILITY OF SUCH DAMAGE.

NetApp reserves the right to change any products described herein at any time, and without notice. NetApp assumes no responsibility or liability arising from the use of products described herein, except as expressly agreed to in writing by NetApp. The use or purchase of this product does not convey a license under any patent rights, trademark rights, or any other intellectual property rights of NetApp.

The product described in this manual may be protected by one or more U.S. patents, foreign patents, or pending applications.

LIMITED RIGHTS LEGEND: Use, duplication, or disclosure by the government is subject to restrictions as set forth in subparagraph (b)(3) of the Rights in Technical Data -Noncommercial Items at DFARS 252.227-7013 (FEB 2014) and FAR 52.227-19 (DEC 2007).

Data contained herein pertains to a commercial product and/or commercial service (as defined in FAR 2.101) and is proprietary to NetApp, Inc. All NetApp technical data and computer software provided under this Agreement is commercial in nature and developed solely at private expense. The U.S. Government has a nonexclusive, non-transferrable, nonsublicensable, worldwide, limited irrevocable license to use the Data only in connection with and in support of the U.S. Government contract under which the Data was delivered. Except as provided herein, the Data may not be used, disclosed, reproduced, modified, performed, or displayed without the prior written approval of NetApp, Inc. United States Government license rights for the Department of Defense are limited to those rights identified in DFARS clause 252.227-7015(b) (FEB 2014).

#### **Trademark information**

NETAPP, the NETAPP logo, and the marks listed at<http://www.netapp.com/TM>are trademarks of NetApp, Inc. Other company and product names may be trademarks of their respective owners.